# **PRIXTON**

# **DV609**

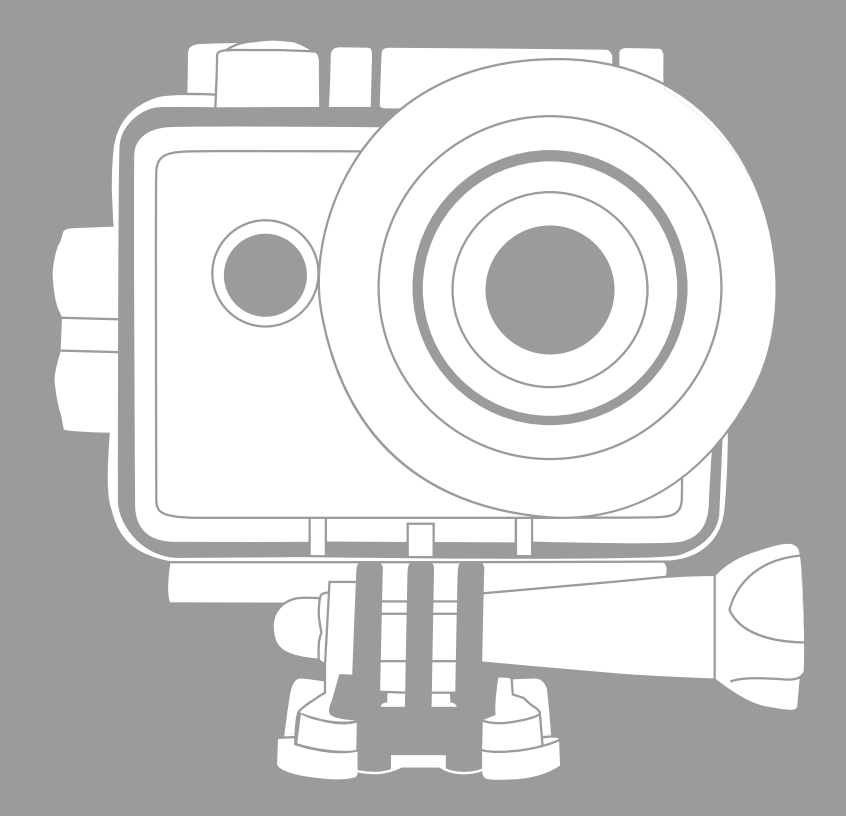

# **MULTI SPORT ACTION CAM**

### Aviso:

Los dispositivos de captura de vídeo en alta definición y con tasas altas de imágenes por segundo causan un gran sobreesfuerzo a las tarjetas de memoria. Dependiendo de su configuración. le recomendamos utilizar una tarieta SD de clase 10 de 4GB (o superior) para evitar complicaciones durante el proceso de lectura/escritura, que se manifiestan a través de un mensaje de error en la pantalla durante la utilización del dispositivo. Si no está seguro, antes de utilizar el dispositivo compruebe el funcionamiento de una tarjeta de clase inferior.

### **Funciones**

Este manual contiene la información más actualizada disponible en el momento de su redacción. Las pantallas e ilustraciones se presentan con el propósito de mostrar detalles de la cámara digital de forma más específica y directa. Podrían darse diferencias entre estas imágenes y la cámara que ha adquirido. Esto se debe al desarrollo tecnológico y el lote de fabricación al que pertenezca el dispositivo. En cualquier caso la funcionalidad de la cámara será la estándar.

### Precauciones

Por favor, lea detenidamente las precauciones antes de utilizar esta cámara de vídeo. Así podrá usarla de forma correcta y segura, optimizará su rendimiento y aumentará su duración

- No exponga la videocámara a la luz solar directa, ni apunte su lente hacia el sol. De lo contrario, podría dañar el sensor de imagen de la cámara.
- Maneje la cámara con cuidado y evite que le entre agua o granos de arena al utilizarla en la playa, ya que estos agentes, el polvo o las partículas de sal pueden dañarla
- Mantenga la cámara libre de polvo y agentes químicos. Consérvela en un entorno fresco, seco y bien ventilado. No quarde el dispositivo en ambientes a altas temperaturas, húmedos o polvorientos.
- Compruebe el correcto funcionamiento de la cámara antes de usarla.
- Si la cámara o la lente están sucias, frote cuidadosamente un paño suave, limpio y seco para limpiarla. Si el dispositivo o la lente presentan partículas de arena,

sóplelas con suavidad. No utilice un paño para limpiar la superficie. De otro modo, podría ravar la superficie de la cámara o su lente.

- Si necesita limpiar la cámara, sople antes cualquier grano de arena o polvo de su superficie, y después utilice un paño o una toallita para equipos ópticos. Utilice productos de limpieza para ópticas si fuera necesario. No utilice un disolvente orgánico para limpiar la cámara de vídeo.
- No toque la superficie de la lente con los dedos.
- Realice una copia de seguridad de la tarjeta de memoria antes de utilizarla en la cámara por primera vez.
- Las tarietas de memoria externas se fabrican con componentes electrónicos de precisión. Pueden perderse o dañarse datos en las siguientes circunstancias:
	- $1<sup>1</sup>$ Uso inapropiado de la tarjeta de memoria.
	- $2<sup>1</sup>$ La tarieta se ha doblado, se ha caído o ha sido rallada.
	- La tarieta ha sufrido altas temperaturas, ambientes húmedos o ha sido expuesta 3 a la luz solar directa.
	- $\overline{4}$ La tarieta ha sido expuesta a un campo electromagnético.
	- Se ha interrumpido la alimentación eléctrica de la tarjeta mientras estaba  $5<sub>1</sub>$ conectada a una cámara de vídeo o un ordenador (interrumpiendo un proceso de lectura, escritura o formateo)
	- 6. La parte metálica de la superficie de la tarjeta ha entrado en contacto con los dedos o con una pieza metálica.

### Imagen del producto

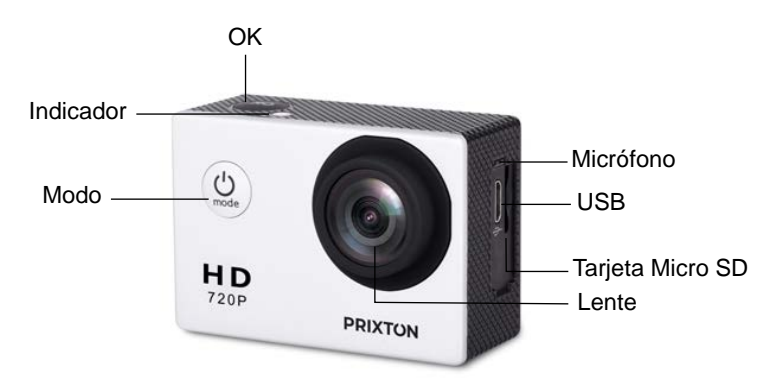

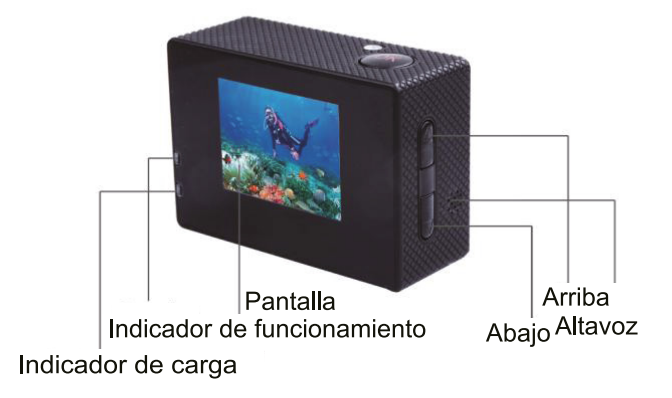

### Imagen de la carcasa resustebte al agua

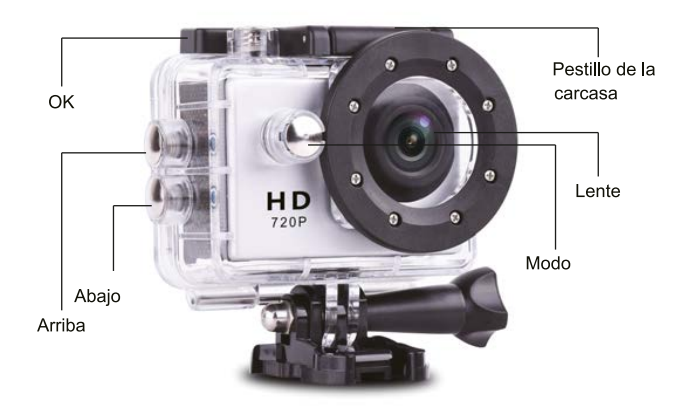

### 1. Instalación de la tarjeta Micro SD

Nota: Elija una tarieta Micro SD de marca y formatéela en un ordenador antes de utilizarla. No se garantiza que las tarjetas genéricas funcionen correctamente.

### 2. Instalación y extracción de la batería

- A Presione la tapa de la batería para abrirla.
- B Inserte la batería correctamente, guiándose por los símbolos +/- y la dirección de las flechas que encontrará en la misma.
- C Indicador de batería: Consulte la imagen.
- D Extracción de la batería: Abra la tapa para extraer la batería.

# **3. Carga**

Puede cargar el dispositivo conectándolo bien a un ordenador o al adaptador de corriente. También puede cargar la cámara en su vehículo utilizando el adaptador para el encendedor.

# **4. Encendido y apagado de la cámara**

Pulse y mantenga pulsado el botón de encendido durante 3-5 segundos para encender o apagar la cámara.

Encienda o apague la cámara encendiendo o apagando la pantalla.

## **5. Cambio de modo**

Para cambiar entre los modos de grabación de vídeo/toma de fotografías/reproducción/menú, pulse el botón de encendido.

1) Modo de vídeo:

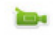

Seleccione el modo de grabación de vídeo, pulse ok para comenzar a grabar y púlselo de nuevo para detener la grabación.

En el modo normal de grabación de vídeo la duración máxima de cada secuencia es de 29 minutos.

2) Modo de fotografía:

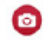

Pulse el botón de modo para seleccionar el modo de fotografía, pulse ok para tomar una foto.

3) Modo de reproducción:

Pulse el botón de modo para acceder a la pantalla de reproducción, elija la foto o el vídeo que desee ver.

4) Ajustes

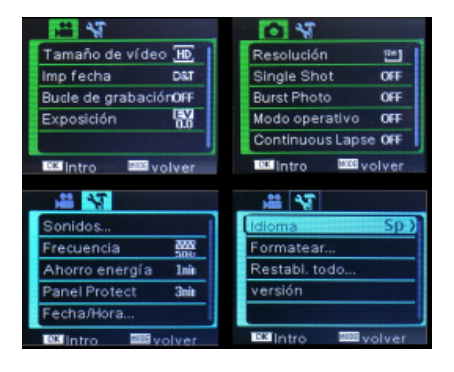

Hay cuatro páginas disponibles en la pantalla de ajustes, como se muestra en la ilustración. Estos ajustes pueden personalizarse según su preferencia cambiando las opciones.

# 6. Conexión a un ordenador

La cámara cuenta con la función plug-and-play. Conecte el dispositivo al ordenador mediante el cable USB. Aparecerá una unidad de disco llamada "DR DISK". Los ficheros se encuentran dentro de esta unidad, en una carpeta llamada DCIM. Desde aquí podrá ver el contenido de la tarjeta Micro SD.

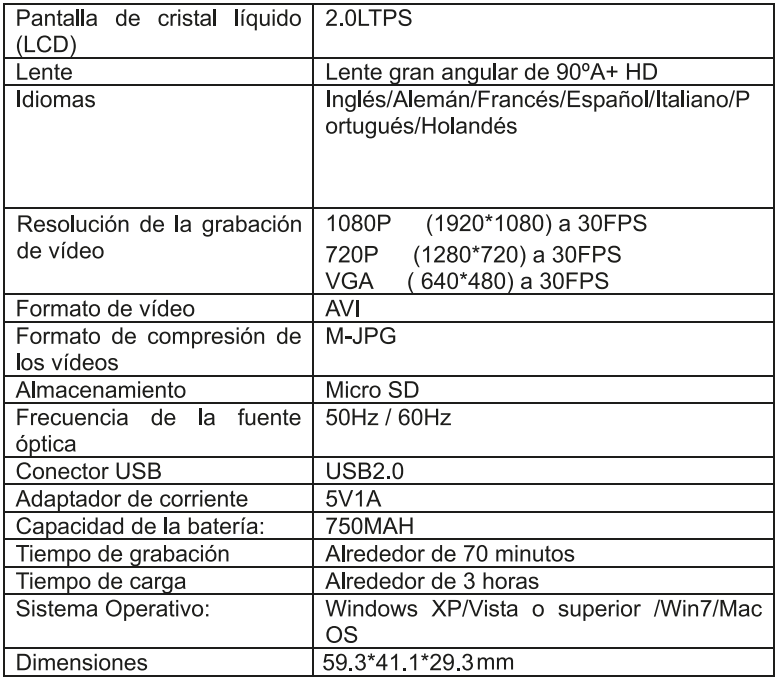

Nota: Las especificaciones pueden variar debido a actualizaciones y mejoras. El producto servido se considerará el estándar.

#### **Política de garantía**

En cumplimiento de lo establecido en el art. 16.7 del Real Decreto-ley 7/2021, de 27 de abril. Ref. BOE-A-2021-6872, se pone a disposición de los interesados, accediendo a www.prixton.com, cuanta información sea necesaria para ejercer los derechos de desistimiento atendiendo a los supuestos que recoge dicha ley, dando por cumplidas las exigencias que esta demanda de la parte vendedora en el contrato de venta.

Las características técnicas y eléctricas que aquí se brindan corresponden a unidades típicas y podrían cambiarse sin previo aviso con el fin de proveer un mejor equipo.

#### **Declaración ue de conformidad simplificada**

Por la presente, La Trastienda Digital SL como propietaria de la marca comercial Prixton, ubicada en Avenida Cervantes 49, módulo 25, Basauri 48970, Bizkaia, declara que el tipo de equipo radioeléctrico que a continuación se expone:

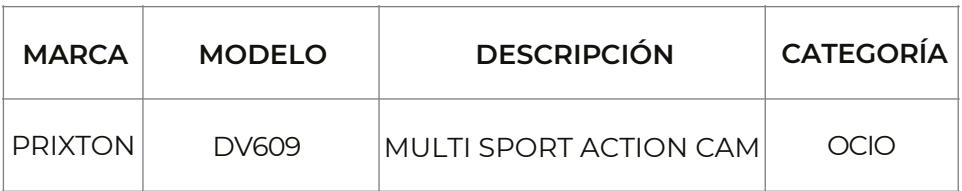

Es conforme con la Directiva 2014/53/UE del Parlamento Europeo y del consejo de 16 de abril de 2014.

El texto completo de la declaración UE de conformidad está disponible en la dirección de Internet siguiente:

www.prixton.com LA TRASTIENDA DIGITAL

### Notification:

High definition and high frame rate video capture devices, put a heavy strain on memory cards. Depending on your settings, it is recommended that a 4GB (or higher) CLASS 10 SD Card be used to avoid Read/Write complications, which will appear as an error message on the screen during use. If you are not sure. please test any lower class cards (Read/Write speed) in the device before use.

### **Functions**

This user manual contains the most current information we obtained when this user manual was made. The screen display and illustrations are used in this user manual for the purpose of introducing details of this digital camera in a more specific and direct way. Difference may arise between these displays and illustrations and the digital camera actually available for you due to difference in technological development and production batch, under which case, the actual functions of this video camera will be the standard.

### Precautions

Please read the precautions carefully before using this video camera for proper and safe operation, to optimize its performance and extend its life.

- Do not expose the video camera to direct sunlight, nor point its lens to sunlight. Otherwise, the image sensor of the video camera may be damaged.
- Take good care of the video camera and prevent water or sand particles from entering the video camera when it is used on the beach or water, because water, sand particles, dust or component containing salt may damage the video camera.
- Keep the video camera free of dust and chemical materials. Keep it in a cool, dry and well ventilated environment Do not keep the video camera in a high temperature, moist or dusty environment.
- Please check if the video camera operates normally before use.
- If dirt or stain is accumulated on the video camera or on its lens, use soft, clean and dry rag to wipe it away gently. If the video camera or its lens is stained with sand particles, blow them away gently. Do not use a cloth to wipe the surface. Otherwise, it may scratch the surface of video camera or its lens.
- If it is required to clean camera surface, firstly blow away the sand dust accumulated on this surface, and then wipe the camera gently with rag or tissue applicable to optical equipments. Please use the cleaning agent of video camera for wiping if necessary. Do not use organic solvent to clean the video camera.
- Do not touch the lens surface with fingers.
- Please back up the data if the memory card inside this video camera is used for the first time.
- The externally installed memory cards are manufactured from precise electronic components. Data may be lost or damaged under the following circumstances:
	- $1<sub>1</sub>$ Improper use of the memory card.
	- $\mathcal{P}$ The memory card is bent, dropped or scratched.
	- $3<sub>1</sub>$ Place it under high temperature or moist environment or expose to sunshine directly.
	- $\overline{4}$ Electrostatic or electromagnetic field exists around the memory card.
	- 5. This memory card is taken out or power supply is interrupted when this video camera or computer is connected to the memory card (i.e. during reading, writing and formatting).
	- 6. Touch the metal contact surface of the memory card with fingers or metal materials.

# Picture of product

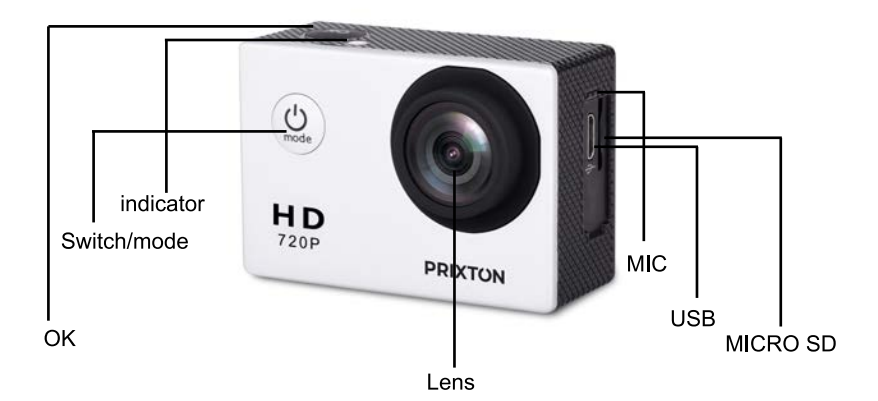

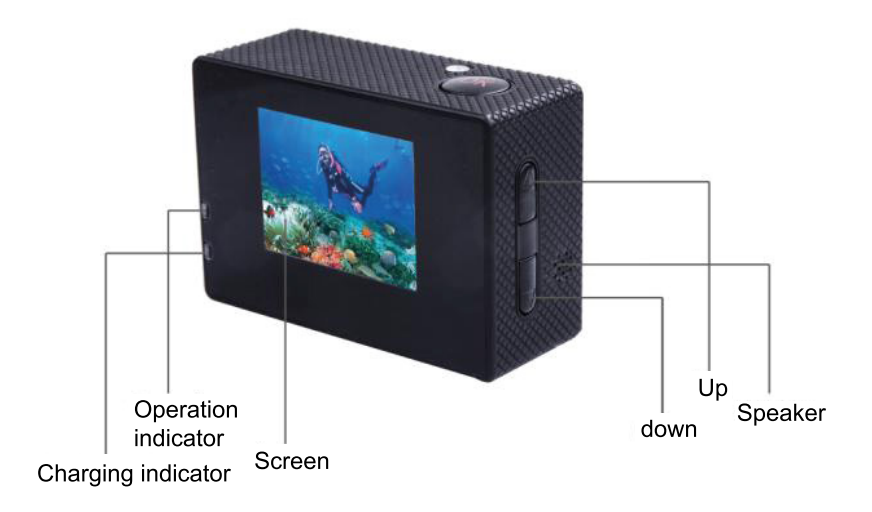

### Picture of waterproof case

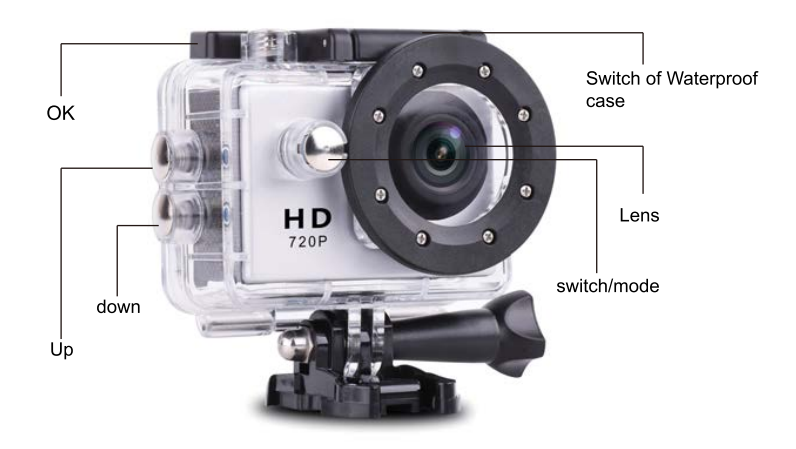

### **1. Inserting Micro SD Card**

Note: Please choose branded Micro SD card and format it on computer before use. Neutral cards are not guaranteed to work normally.

### **2. Installing and removing batteries**

Press on battery cap to open it.

Correctly install battery into camera as indicated by +/- symbols and direction of arrows marked on battery until it's in place.

Battery Indicator: Please refer to image.

Remove Battery: Open cap to take battery out.

### **3.Charging**

Charging can be done by either connecting unit to computer or power adaptor. Charge camera on vehicle by connecting it to car charger.

### **4.Switching camera on and off**

Press and hold power switch for 3 to 5 seconds to turn it on / off. Switch it on and off by turning display screen on and off.

### **5.Mode Switching**

Switch between video recording / photo shooting / playback / menu by pressing "Power On - Of 1f" button.

1)Video mode:

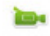

recording mode, press ok to start to record the video and press ok again to stop the video. In normal video recording maximum recording time is 29 minutes for each video sequence. 2)Photo mode:

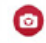

#### 3)Replay mode

Press the mode button to change into the photo mode, press ok to take photo.

Press mode button to enter the replay screen, choose the video or photo to replay.

### 4)Setting

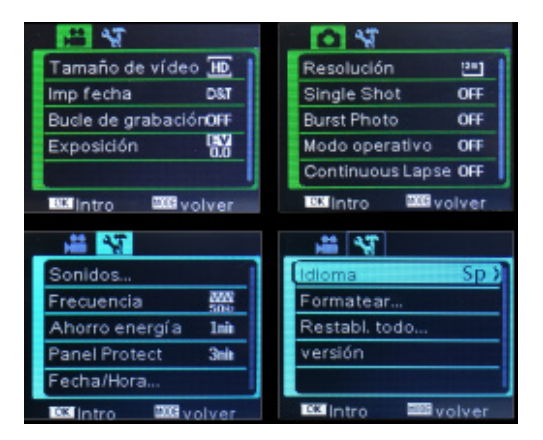

There are four pages available in the Setting mode, as shown above, you can customize these settings to your preference by changing the data.

### **6. Connecting to computer**

The camera is provided with the plug and play function. Connect the device to the computer with USB cable. Open the unit, it will appear Disk Drive, "DR\_DISK" , open the file there is a folder named DCIM. Here you can view the content of the Micro SD card.

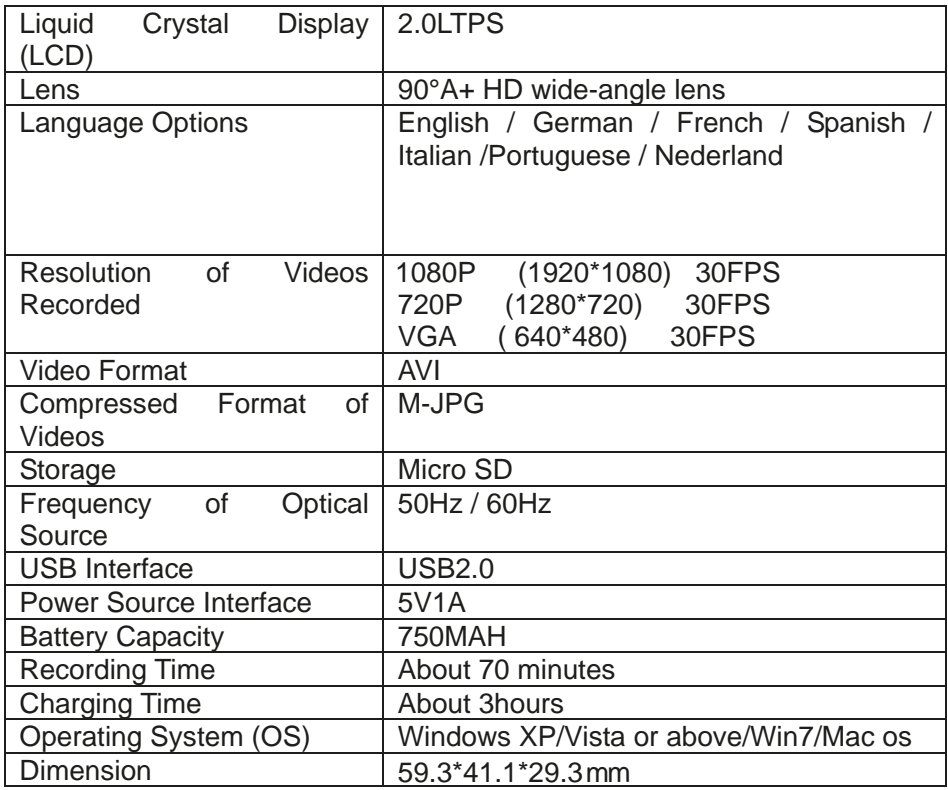

Note: Specifications could be subject to modification due to upgrading or updating. Please regard the actual product as the standard.

#### **Warranty Policy**

This product is guaranteed for 2 years from the date of purchase. When you have a problem that you can not solve, you must access the web

www.prixton.com and click on the contact option to send us your assistance form. These technical and electrical specifications are those of typical units and may be changed without prior notice in order to provide improved equipment.

#### **Simplified EU Declaration of Conformity**

We, La Trastienda Digital located in Avenida Cervantes 49, módulo 25, Basauri 48970, Bizkaia hereby declare that the following goods, imported and selling at European market:

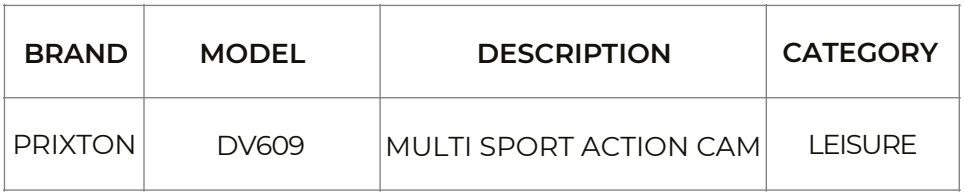

Are in compliance with the EC Council Directive of 2014/53/EU (EM DIRECTIVE) and harmonized standards and with the board of the 16th of April 2014.

The complete text of the UE Declaration of conformity is available anytime at this website address: www.prixton.com

LA TRASTIENDA DIGITAL

#### Notification :

S'agissant de dispositifs de capture vidéo haute définition et à fréquence d'images élevée, un effort particulier devra être fourni sur les cartes mémoire. En fonction des caracté ristiques de votre appareil, nous vous recommandons d'utiliser une carte SD de classe 10 d'une capacité minimale de 4 Go afin d'éviter des erreurs en lecture/écriture, qui se manifesteront sous la forme de messages d'erreur sur l'écran lors de l'utilisation de votre caméra. Si vous n'êtes pas sûr de votre choix, veuillez tester une carte de classe inférieure (en vitesse de lecture/d' écriture) sur votre appareil avant utilisation.

#### Fonctions

Ce manuel de l'utilisateur contient la dernière version des informations que nous avons obtenues au moment où ce manuel a été créé. L'écran d'affichage et les illustrations sont utilisés dans le présent manuel de l'utilisateur en vue de pré senter les caractéristiques de cette caméra numérique de manière plus précise et directe. Des différences peuvent être observées entre ces écrans et illustrations et la caméra numérique réellement disponible à la vente, du fait de l'évolution technologique et de différences dans les lots de fabrication, auguel cas, les fonctionnalités réelles de cette caméra numérique seront les fonctionnalités standard.

#### Précautions

Veuillez lire attentivement les instructions avant d'utiliser cette caméra numérique, afin d'en faire un usage correct et sans danger qui optimise ses performances et prolonge sa durée de vie

- N'exposez pas la caméra numérique à la lumière directe du soleil et ne dirigez pas son objectif vers le soleil, ce qui pourrait endommager le capteur d'image de votre caméra.
- Prenez grand soin de votre caméra vidéo et évitez que de l'eau ou du sable n'entre dans votre caméra vidéo lorsque vous utilisez celle-ci sur la plage ou dans l'eau, car l'eau, les particules de sable, la poussière ou des composants contenant du sel

peuvent l'endommager

- Maintenez votre caméra vidéo à l'abri de la poussière et des substances chimiques. Rangez-la dans un endroit frais, sec et bien ventilé. N'exposez pas votre caméra vid éo à des températures élevées et ne la placez pas dans un environnement humide ou poussiéreux.
- Veuillez vérifier que la caméra vidéo fonctionne correctement avant de l'utiliser.
- Si de la saleté ou des taches se déposent sur la caméra vidéo ou sa lentille, utilisez un chiffon doux, propre et sec pour l'essuver en douceur. Si des particules de sable se sont déposées sur la caméra vidéo ou sa lentille, soufflez doucement pour les é liminer. N'utilisez pas un vêtement pour essuvez la surface. Cela pourrait raver la surface de la caméra vidéo ou sa lentille.
- Si un nettoyage de la surface de votre caméra est nécessaire, commencez par souffler la poussière qui s'est accumulée sur la surface puis essuyez la caméra doucement avec un chiffon ou un tissu spécial, utilisé dans le domaine optique. Veuillez utiliser le produit de nettovage fourni avec la caméra vidéo pour l'essuver au besoin. N'utilisez pas de solvant organique pour nettover la caméra vidéo.
- Ne touchez pas la surface de la lentille avec les doigts.
- Veuillez sauvegarder vos données si vous utilisez la carte mémoire à l'intérieur de votre caméra vidéo pour la première fois.
- Les cartes mémoire externes sont conçues à partir de composants électroniques bien précis. Des données peuvent être perdues ou détériorées dans les circonstances suivantes :
	- $1<sup>1</sup>$ Mauvaise utilisation de la carte mémoire.
	- $2<sup>1</sup>$ La carte mémoire est pliée, est tombée ou a été rayée.
	- 3. Elle a été exposée à des températures élevées ou à un environnement humide, ou exposée à la lumière directe du soleil.
	- Un champ électrostatique ou électromagnétique s'est créé autour de la carte mé  $\overline{4}$ moire.

15

- 5. La carte mémoire a été arrachée ou l'alimentation é lectrique a été interrompue lorsque la caméra vidéo ou l'ordinateur était connect é à la carte mémoire (c'està-dire en cours de lecture, d'écriture et de formatage).
- On a touch é la surface métallique de contact de la carte mémoire avec les doigts 6. ou avec des matériaux métalliques.

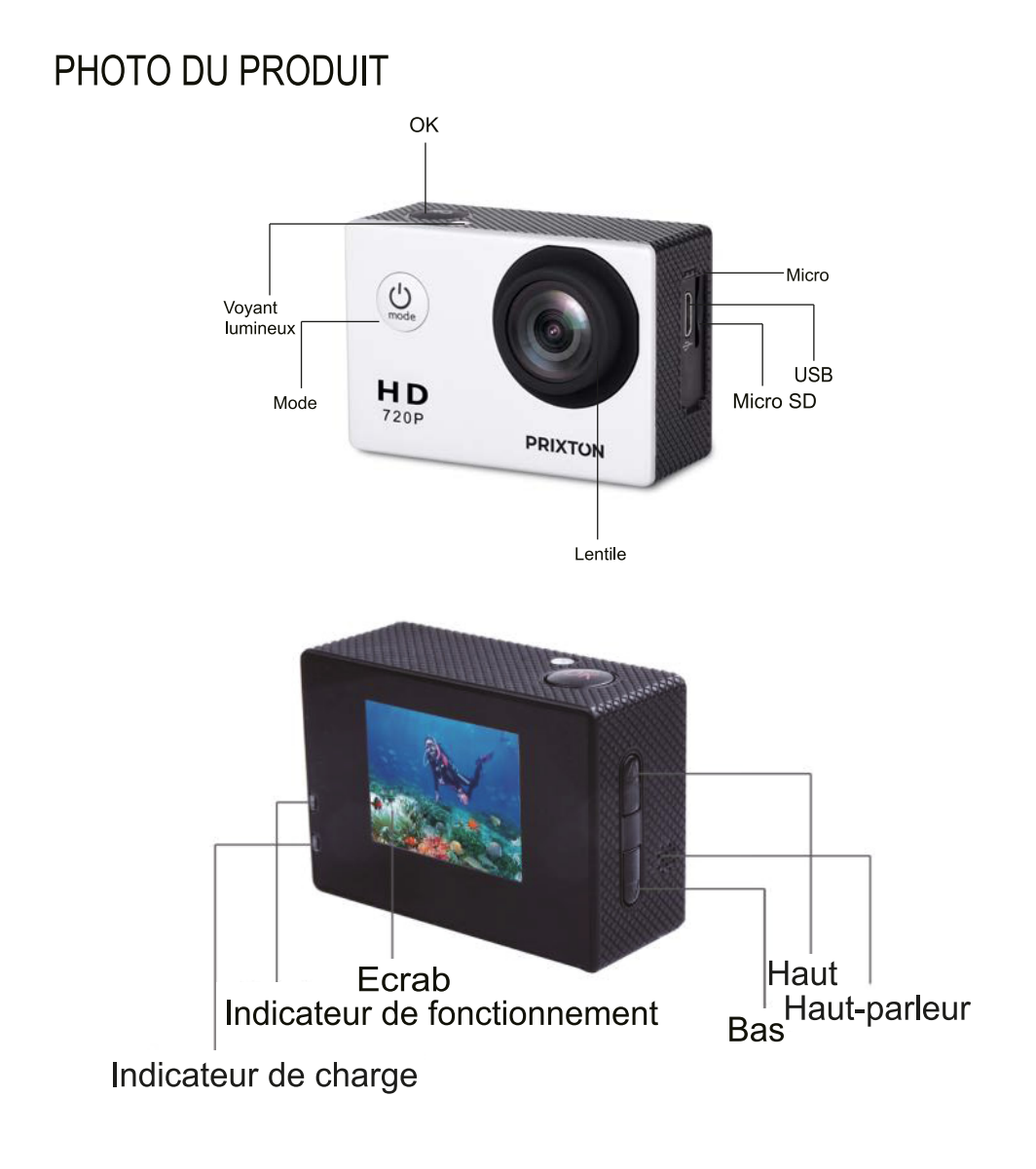

### Photo du boitier étanche

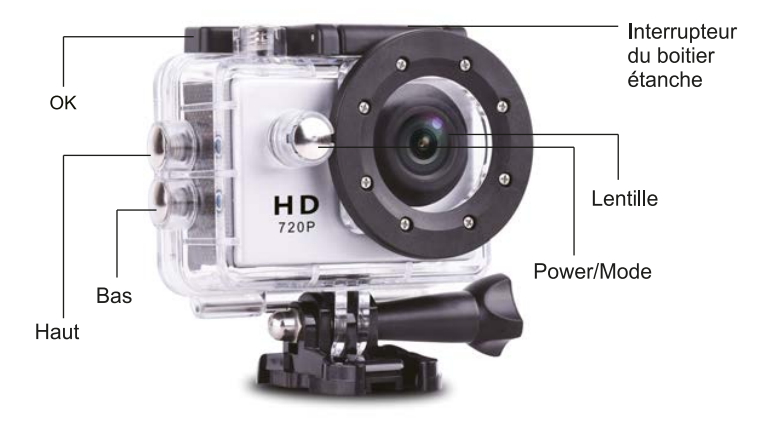

1. Insertion de la carte micro SD

Remarque : Veuillez choisir une carte micro SD de marque et la formater sur votre ordinateur avant de l'utiliser. Le fonctionnement normal des cartes neutres n'est pas garanti.

- 2. Installation et retrait de la batterie
	- A Appuyez sur le couvercle de la batterie pour l'ouvrir.
	- B Installez correctement la batterie dans votre caméra, comme indiqué par les symboles +/- et les flèches de direction apposées sur la batterie jusqu'à ce qu'elle soit en place.
	- C Indicateur de batterie : veuillez vous reporter à l'image.
	- D Retrait de la batterie : ouvrez le couvercle pour retirer la batterie.
- 3. Chargement
	- A Le chargement peut être effectué en connectant l'unité à l'ordinateur ou à un adaptateur secteur.
	- B Vous pouvez charger la caméra dans votre véhicule en la connectant au chargeur de voiture.
- 4. Allumage et arr êt de la cam éra
	- A Appuyez sur le bouton Power et maintenez votre pression pendant 3 à 5 secondes pour allumer/éteindre la caméra.
	- B Allumez ou éteignez-la en ouvrant ou en refermant l'écran d'affichage.

### 5. Basculement d L'un mode de l'autre

Passez de l'enregistrement vidéo au mode Prise de vue, Lecture ou Menu en appuvant sur le bouton Power/Mode.

1) Mode Vidéo:

**i**che En mode Enregistrement, appuvez sur Ok pour démarrer l'enregistrement vidéo et appuyez à nouveau sur Ok pour l'arrêter.

En mode Enregistrement vidéo normal, le temps d'enregistrement maximal est de 29 minutes pour chaque séquence vidéo.

2)Mode Photo

o puis appuyez Appuyez sur le bouton Mode pour basculer en mode photo sur Ok pour prendre une photo.

3)Mode Lecture

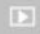

Appuyez sur le bouton Mode pour accéder à l'écran de lecture puis choisissez la vidéo ou la photo que vous souhaitez lire.

4)Réglages

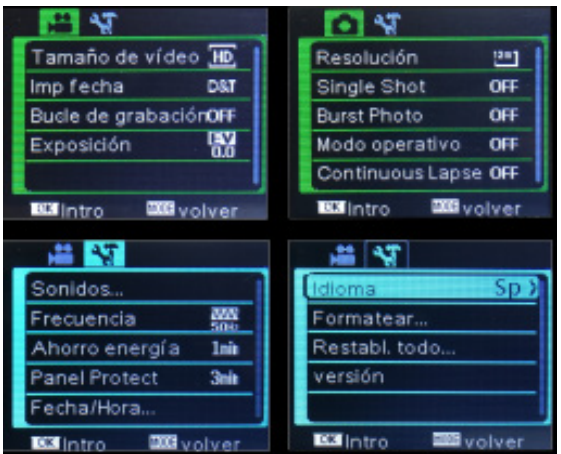

Quatre écrans sont disponibles dans le mode Réglages (voir ci-dessus). Vous pouvez personnaliser ces paramètres en fonction de vos préférences en modifiant les informations.

### 6. Connexion à l'ordinateur

La caméra est fournie avec la fonction Plug-and-Play. Connectez le dispositif à l'ordinateur à l'aide du câble USB. Ouvrez l'unité, qui apparaîtra sous le nom de « Disk Drive » ou « DR\_DISK », puis ouvrez le répertoire intitulé « DCIM ». Vous pourrez voir le contenu de votre carte micro SD.

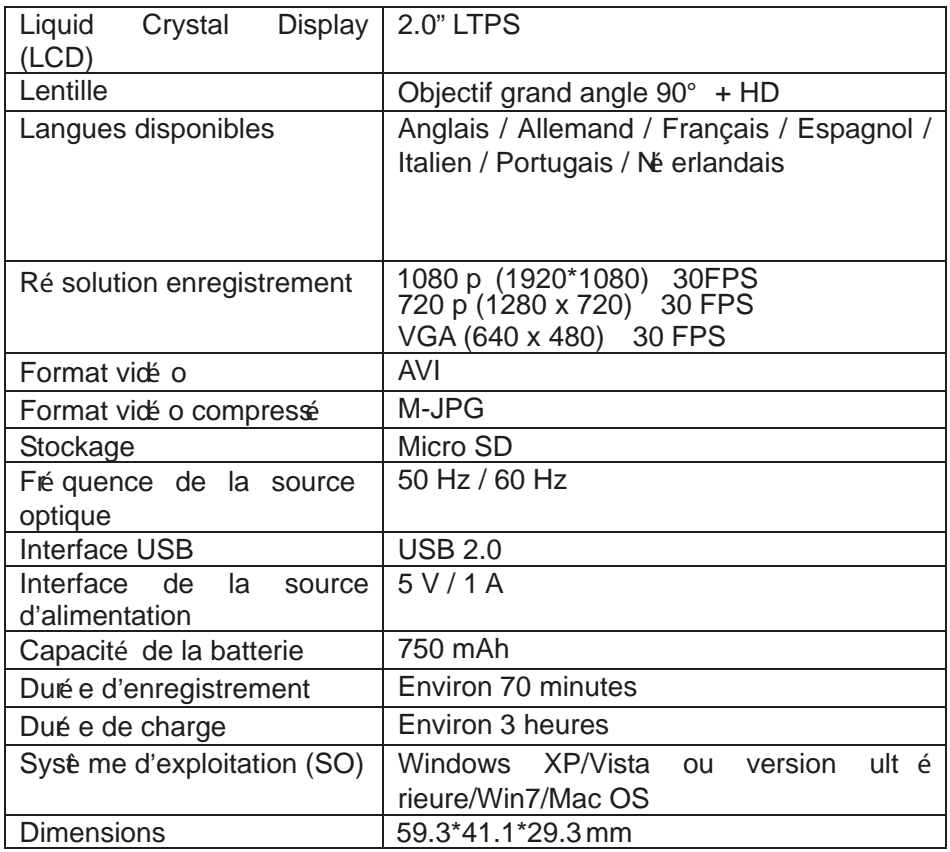

Remarque: Les pré sentes spé cifications peuvent faire l'objet de modifications dues à une mise à niveau ou à une mise à jour. Veuillez considé rer le produit proprement dit comme standard.

#### **Politique de garantie**

Ce produit est garanti 2 ans à compter de la date d`achat. Lorsque vous avez un problème que vous ne pouvez pas résoudre, vous devez accéder au site www.prixton.com et cliquer sur l`option de contact pour nous envoyer votre formulaire d`assistance.

Les caractéristiques techniques et électriques ici correspondent à des unités spécifiques et pourraient être modifiées sans préavis afin d'améliorer le matériel.

#### **Déclaration de conformité simplifiée**

La Trastienda Digital SL, en tant que propriétaire de la marque Prixton, située dans Avenida Cervantes 49, módulo 25, Basauri 48970, Bizkaia, déclare que le type d'équipement radioélectrique indiqué ci-dessous est le suivant :

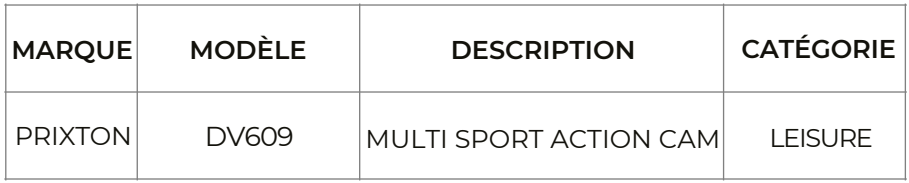

Est conforme à la directive 2014/53/UE du Parlement européen et du Conseil du 16 avril 2014.

Le texte intégral de la déclaration de conformité de l'UE est disponible sur Internet à l'adresse suivante : www.prixton.com

LA TRASTIENDA DIGITAL

### Avviso:

I dispositivi ad alta definizione e di cattura video high frame rate mettono a dura prova le schede di memoria. A seconda delle impostazioni, si consiglia di utilizzare schede SD CLASSE 10 da 4 GB (o superiori) per evitare complicazioni di lettura/scrittura, che saranno visualizzate da un messaggio di errore sullo schermo durante l'uso. Prima dell'uso, per essere sicuri della compatibilità con il dispositivo. verificare tutte le schede di classe inferiore *(velocità)* di lettura/scrittura).

### Funzioni

Questo manuale contiene le informazioni più aggiornate disponibili al momento della sua redazione. Le schermate e le illustrazioni qui riportate hanno lo scopo di presentare i dettagli della videocamera digitale in modo più preciso e diretto. Le differenze che potrebbe esistere tra le schermate, le illustrazioni e la videocamera digitale effettivamente in vostro possesso, sono riconducibili ad un diverso sviluppo tecnologico e al lotto di produzione. In tale caso, lo standard è dato dalle funzioni reali della vostra videocamera.

### Precauzioni

Leggere attentamente le precauzioni prima di utilizzare questa videocamera per un funzionamento corretto e sicuro, per ottimizzare le prestazioni e prolungarne la durata.

- Non esporre la videocamera alla luce del sole diretta, né puntare il suo obiettivo contro la luce del sole. Può danneggiare il sensore di immagine della videocamera.
- Trattare con molta cura la videocamera e prevenire le infiltrazioni di acqua o di sabbia quando viene utilizzata in spiaggia o nell'acqua, perché l'acqua, i granelli di sabbia, di polvere o di elementi che contengono sale possono danneggiarla.
- Tenere la videocamera al riparo da polvere ed elementi chimici. Riporla in un ambiente fresco, asciutto e ben ventilato. Non tenere la videocamera in ambienti ad alta temperatura, umidi o polverosi.
- Prima dell'uso controllare che la videocamera funzioni normalmente
- Se sulla videocamera o sull'obiettivo si accumulano sporco o macchie, usare un panno morbido, pulito ed asciutto per pulire delicatamente. Se sulla videocamera o sul suo obiettivo si depositano particelle di sabbia, soffiare via delicatamente e non usare un panno per pulire la superficie altrimenti si rischia di graffiare la superficie della videocamera o l'obiettivo.
- Qualora fosse necessario pulire la superficie della videocamera, in primo luogo soffiare via la polvere della sabbia accumulata sulla superficie, quindi pulire delicatamente con un panno o un tessuto specifico per ottiche. Se necessario, per pulire utilizzare l'apposito detergente. Non utilizzare solventi organici per pulire la videocamera.
- Non toccare la superficie dell'obiettivo con le dita
- Eseguire il backup dei dati se la scheda di memoria contenuta nella videocamera viene utilizzata per la prima volta.
- Le schede di memoria esterne sono realizzate con componenti elettronici di precisione. I dati possono essere persi o danneggiati nei seguenti casi:
	- $\mathbf{1}$ Uso improprio della scheda di memoria.
	- $2<sup>1</sup>$ La scheda di memoria viene piegata, cade o viene graffiata.
	- $\mathbf{3}$ La scheda viene sottoposta a temperatura elevata, tenuta in ambiente umido o esposta alla luce solare diretta.
	- $4<sup>1</sup>$ È presente un campo elettrostatico o elettromagnetico attorno alla scheda di memoria.
	- 5. La scheda di memoria è fuori sede o l'alimentazione è stata interrotta mentre la videocamera o il computer sono collegati alla scheda di memoria (ad esempio durante la lettura, la scrittura o la formattazione).
	- La superficie di contatto metallica della scheda di memoria è stata toccata con le 6. dita o con materiali metallici.

# **Immagine del prodotto**

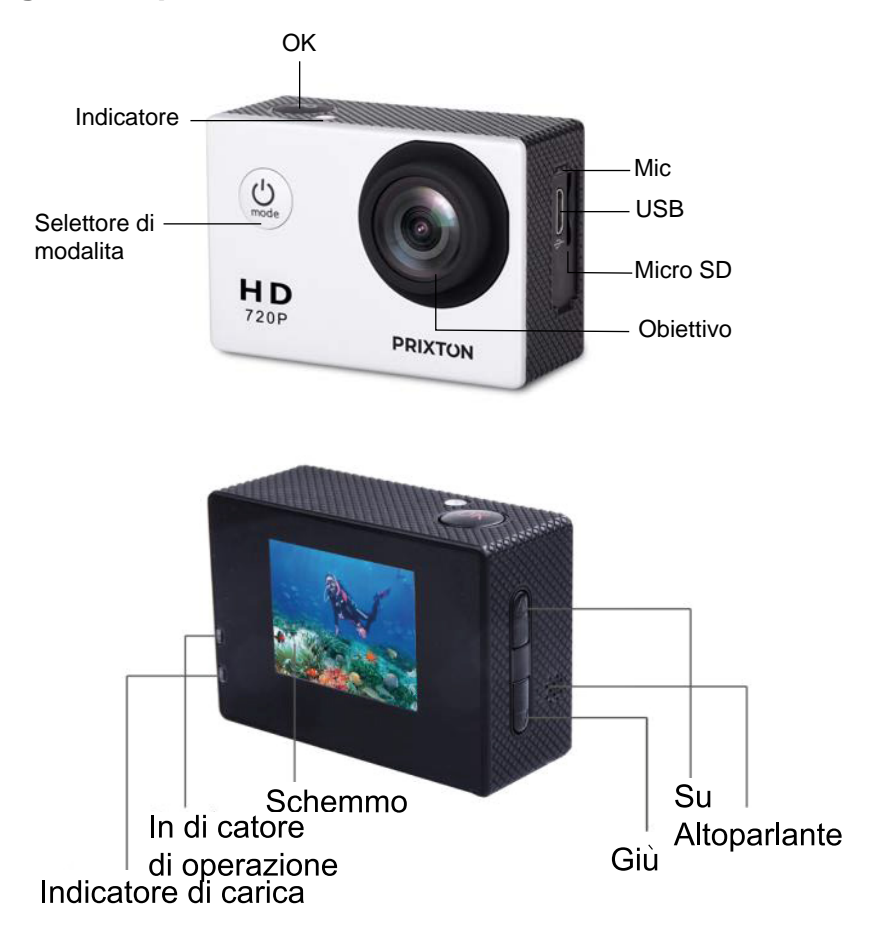

# Immagine dell'involucro ermetico

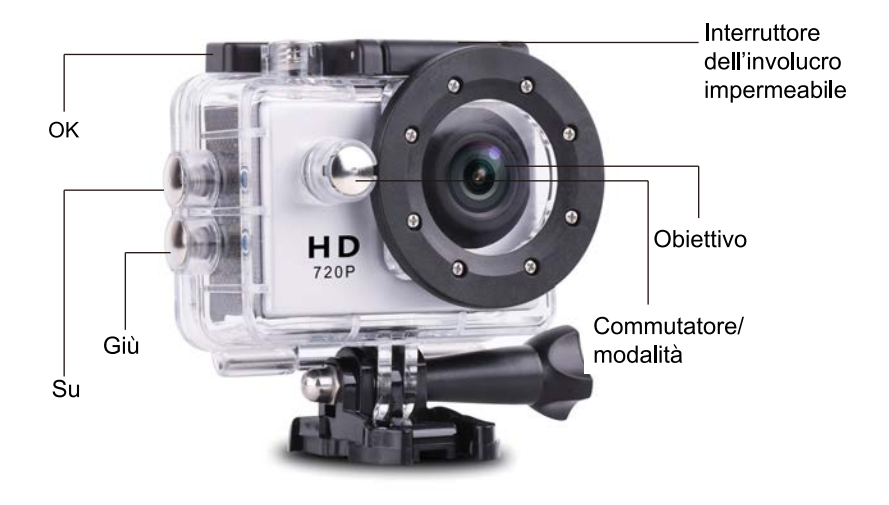

# **1.Inserire la scheda Micro SD**

Nota: Scegliere una scheda Micro SD di marca e formattarla con il computer prima dell'uso. Le schede non di marca non garantiscono un normale funzionamento.

### **2.Installare e rimuovere la batteria**

Premere sul coperchio della batteria per aprirlo.

Installare correttamente la batteria nella videocamera rispettando l'indicazione dei simboli - +/ela direzione delle frecce sulla batteria per trovare la giusta posizione. Indicatore di batteria: vedi le immagini.

Rimuovere la batteria: aprire il coperchio ed estrarre la batteria.

# **3.Ricarica**

Una ricarica può essere effettuata connettendo l'apparecchio computer o ad un alimentatore. Per ricaricare la videocamera in auto, collegarla al caricabatteria.

### **4.Accendere e spegnere la videocamera**

Per accendere / spegnere, tenere premuto l'interruttore di alimentazione per 3 - 5 secondi. Accendere e spegnere girando l'interruttore acceso/spento del schermo.

# **5.Selezionare la modalità**

Selezionare una modalità tra registrazione video / foto / riproduzione / menu premendo il tasto "Power On-Off".

1)Modalità video:

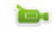

Modalità registrazione, premere OK per iniziare a registrare il video e premere nuovamente OK per interrompere la registrazione video.

In modalità registrazione video normale, il tempo massimo per ogni sequenza è di 29 minuti.

2)Modalità Foto

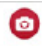

Premere il tasto modalità per passare alla modalità foto, premere ok per scattare una foto.

3)Modalità riproduzione

l r y

Premere il tasto modalità per accedere alla schermata di riproduzione, scegliere il video o la foto da riprodurre.

4)Impostazioni

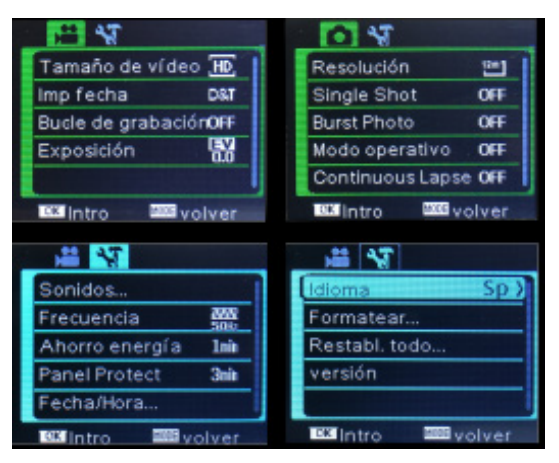

Nella modalità impostazioni sono presenti quattro schermate, come illustrato sopra. Modificando i parametri, si possono personalizzare queste impostazioni in base alle proprie preferenze.

### **6. Connessione al computer**

La videocamera è dotata della funzione plug and play. Collegare il dispositivo al computer con il cavo USB. Aprire l'unità, apparirà il Disk Drive "DR\_DISK", nel quale c'è una cartella denominata DCIM: aprirla. Qui è possibile visualizzare il contenuto della scheda Micro SD.

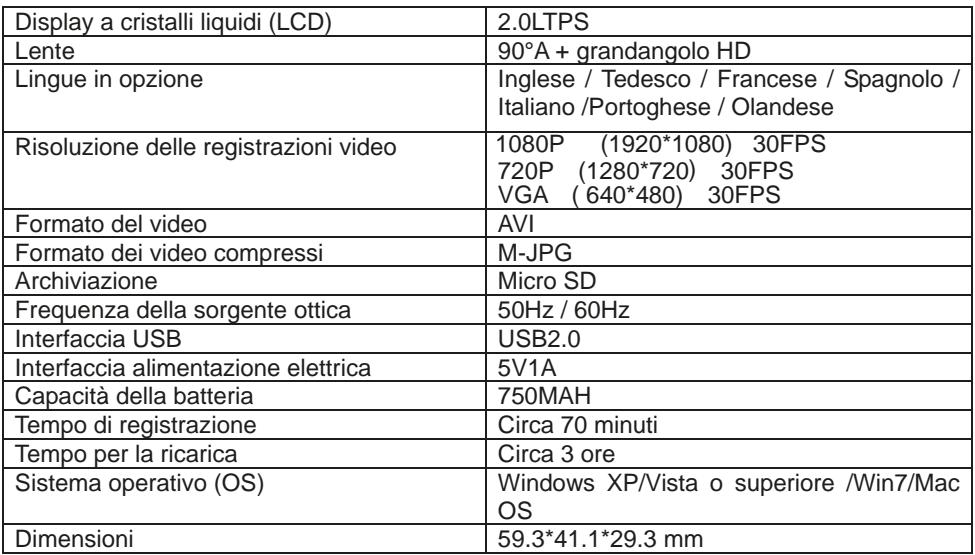

Nota: Queste specifiche potrebbero essere soggette a modifiche a seguito di un aggiornamento. Il dispositivo esistente è da considerarsi come standard.

#### **Politica di garanzia**

Questo prodotto è garantito per 2 anni dalla data di acquisto. Quando hai un problema che non puoi risolvere, devi accedere al sito www.prixton.com e fare clic sull`opzione di contatto per inviarci il tuo modulo di assistenza.

Le caratteristiche tecniche ed elettriche qui riportate corrispondono alle unità tipiche e possono essere modificate senza preavviso per migliorare le qualità del dispositivo.

#### **Dichiarazione di conformità UE semplificata**

Con la presente, La Trastienda Digital SL come proprietaria del marchio commerciale Prixton, situata presso Avenida Cervantes 49, módulo 25, Basauri 48970, Bizkaia, dichiara che il tipo di apparecchiatura radioelettrica che si mostra qui di seguito:

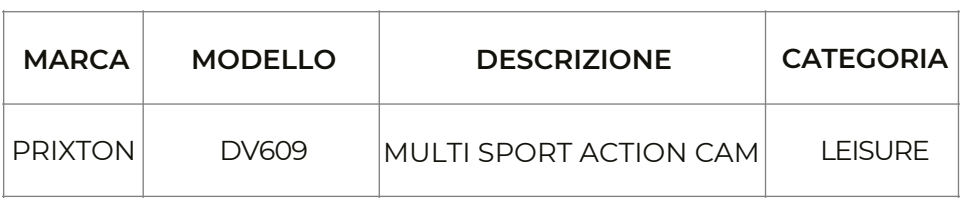

È conforme alla Direttiva 2014/53/UE del Parlamento Europeo e della commissione del 16 aprile 2014.

Il testo completo della dichiarazione di conformità UE è disponibile a questo indirizzo web: www.prixton.com

LA TRASTIENDA DIGITAL

### Hinweis:

Videoaufnahmegeräte mit einer hohen Auflösung und mit hoher Bildrate benötigen gute Speicherkarten. In Abhängigkeit von Ihren Einstellungen empfehlen wir Ihnen eine SD-Karte mit 4 GB (oder mehr) der Klasse 10, um Probleme beim Lesen/Beschreiben zu vermeiden, die während der Nutzung als Fehlermeldung auf dem Display angezeigt werden. Sollten Sie unsicher sein. testen Sie bitte die Karten niedriger Klasse (Lese/Schreibgeschwindigkeit) im Gerät, bevor Sie es benutzen.

#### Funktionen

Dieses Handbuch enthält die aktuellsten Informationen, die zu dem Gerät zum Zeitpunkt der Erstellung des Handbuchs vorhanden sind. Die in diesem Handbuch verwendeten Displayanzeigen und Bilder dienen der direkteren und genaueren Erklärung der Details dieser Digitalkamera. Es können Unterschiede zwischen diesen Displayanzeigen und Bildern und der eigentlichen Kamera auftreten, was auf Unterschiede bei der technologischen Entwicklung und der Produktionsreihe zurückzuführen ist. Unter diesen Umständen sind die tatsächlichen Funktionen dieser Videokamera der Standard.

#### Sicherheitsvorkehrungen

Um das richtige und sichere Funktionieren der Videokamera zu garantieren und um ihre Leistung und Lebensdauer zu erhöhen, lesen Sie sich diese Sicherheitsvorkehrungen bitte gründlich durch, bevor Sie das Gerät benutzen.

- Setzen Sie die Videokamera nicht der direkten Sonneneinstrahlung aus und richten Sie die Linsen nicht direkt auf das Sonnenlicht. Der Bildsensor der Kamera könnte sonst beschädigt werden.
- Achten Sie gut auf die Kamera und vermeiden Sie, dass Wasser oder Sand in die Kamera gelangen, wenn Sie diese am Strand oder auf dem Wasser verwenden, denn Wasser, Sandkörner, Staub oder salzhaltige Stoffe können die Kamera beschädigen.
- Halten Sie die Kamera von Staub und Chemikalien fern. Bewahren Sie sie in einem kühlen, trocknen und gut belüfteten Umfeld auf. Bewahren Sie die Videokamera

nicht in einem Umfeld mit hohen Temperaturen. Feuchtigkeit oder Staub auf.

- Bitte prüfen Sie, ob die Kamera normal funktioniert, bevor Sie sie benutzen.
- ◆ Wenn die Kamera oder ihre Linse schmutzig oder fleckig wird, dann reinigen Sie sie vorsichtig mit einem weichen, sauberen und trockenen Tuch. Wenn auf der Videokamera oder ihrer Linse Sandkörner vorhanden sind, dann pusten Sie diese vorsichtig weg. Verwenden Sie in diesem Falle kein Tuch, um die Oberfläche abzuwischen, da sonst die Oberfläche der Kamera oder die Linse zerkratzt werden könnten.
- Wenn die Oberfläche der Kamera gereinigt werden muss, dann pusten Sie zuerst den Sandstaub weg und wischen Sie dann die Kamera vorsichtig mit einem Reinigungstuch für optische Geräte ab. Bitte verwenden Sie, wenn notwendig, das Reinigungsmittel der Videokamera, um sie abzuwischen. Verwenden Sie keine organischen Lösungsmittel zur Reinigung der Videokamera.
- Berühren Sie die Oberfläche der Linse nicht mit den Fingern.
- Bitte machen Sie eine Sicherheitskopie, wenn Sie die Speicherkarte in dieser Videokamera zum ersten Mal verwenden.
- Die extern installierten Speicherkarten werden mit präzisen Elektronikbauteilen hergestellt. Die Daten können unter den folgenden Umständen beschädigt werden oder verloren gehen:
	- $1<sup>1</sup>$ Unsachgemäße Verwendung der Speicherkarte.
	- $2<sup>1</sup>$ Die Speicherkarte wird geknickt, fallen gelassen oder zerkratzt.
	- $3<sup>1</sup>$ Die Speicherkarte wurde hohen Temperaturen oder direkter Sonneneinstrahlung oder einem feuchten Umfeld ausgesetzt.
	- $4<sup>1</sup>$ Es existieren elektrostatische oder elektromagnetische Felder in der Nähe der Karte.
	- 5 Die Speicherkarte wird herausgenommen oder die Stromzufuhr unterbrochen. während diese Videokamera oder der Computer mit der Speicherkarte verbunden ist (z. B. beim Lesen, Beschreiben oder Formatieren).
	- Die metallene Kontaktoberfläche der Speicherkarte wurde mit den Fingern oder 6 metallenen Materialien berührt

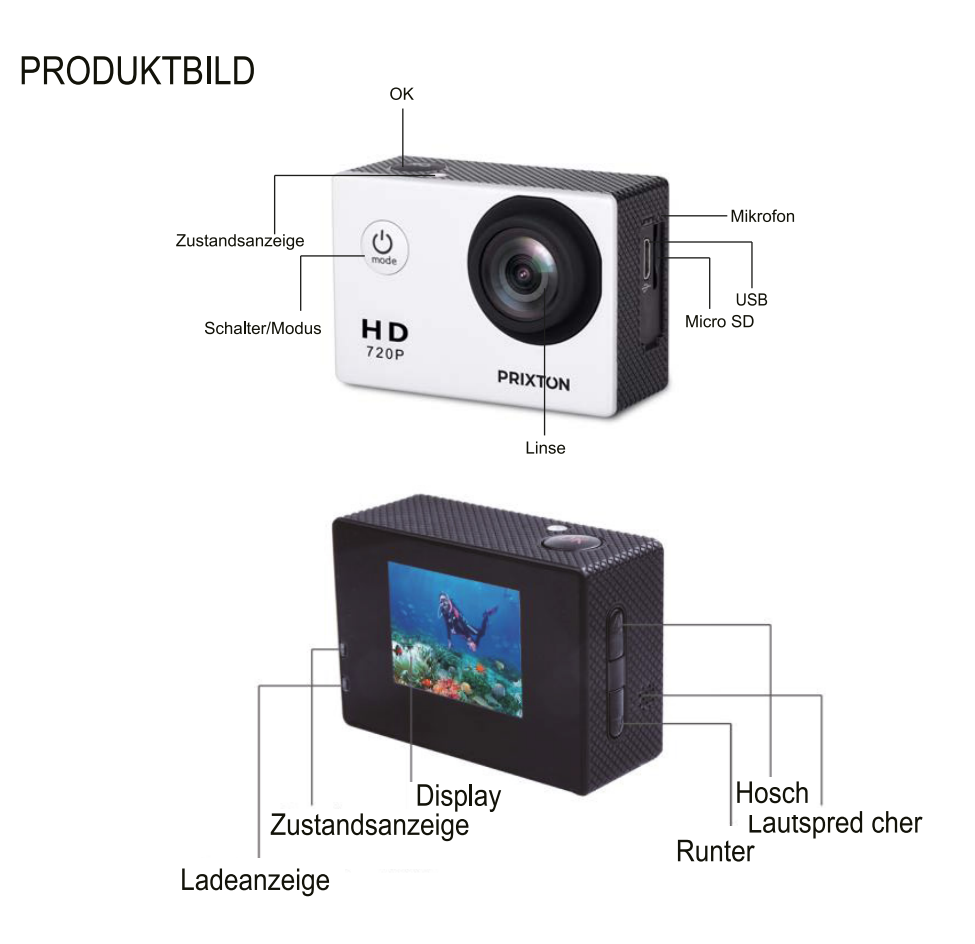

# **Bild des wasserdichten Gehauses**

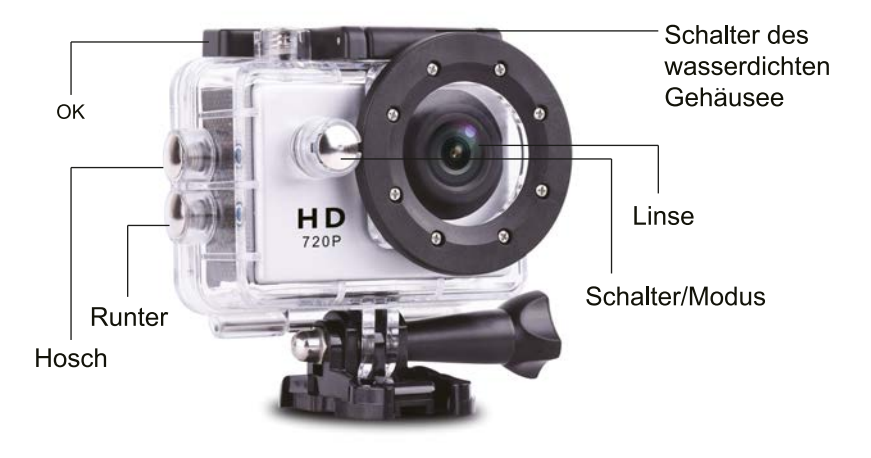

### 1 Micro-SD-Karte einfügen

Hinweis: Bitte verwenden Sie Marken-Micro-SD-Karten und formatieren Sie sie auf dem Computer, bevor Sie sie verwenden. Es wird nicht garantiert, dass neutrale Karten ordentlich funktionieren

### 2. Einlegen und Herausnehmen des Akkus

- A Drücken Sie auf den Deckel des Akkufaches, um es zu öffnen.
- B Schieben Sie den Akku richtig in das Fach, so wie es durch die +/-Zeichen und die Pfeile auf dem Akku angezeigt wird, bis er an seinem Platz ist
- C Akkuanzeige: Bitte beachten Sie das Bild.
- D Akku herausnehmen: Öffnen Sie das Akkufach, um den Akku herauszunehmen.

### 3.Laden

Der Akku kann geladen werden, indem die Kamera an einen Computer angeschlossen wird oder mit einem Ladekabel mit dem Stromnetz verbunden wird.

Sie können die Kamera in einem Fahrzeug laden, indem Sie sie an das Autoladekabel stecken.

### **4.Ein- und Ausschalten der Kamera**

Drücken Sie auf den Einschaltknopf und halten Sie ihn 3 bis 5 Sekunden gedrückt, um die Kamera ein- oder auszuschalten.

Schalten Sie sie ein und aus, indem Sie die Displayanzeige ein- und ausschalten.

### **5.Moduswechsel**

In die verschiedenen Modi: Videomodus / Fotomodus / Abspielmodus /Einstellungen gelangen Sie, indem Sie auf den "Ein- und Ausschaltknopf" drücken. 1)Videomodus:

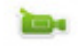

Aufnahmemodus: Drücken Sie auf OK, um die Aufnahme zu starten und drücken Sie erneut auf OK, um sie zu stoppen.

Bei normalen Videoaufzeichnungen beträgt die maximale Aufnahmezeit 29 Minuten pro Videosequenz.

2)Fotomodus

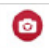

Drücken Sie auf den Knopf zur Änderung des Modus, um in den Fotomodus zu gelangen und drücken Sie dann auf OK, um ein Foto zu machen.

3)Abspielmodus

lЕЭ

Drücken Sie auf den Knopf zur Änderung des Modus, um in den Abspielmodus zu gelangen und wählen Sie dann das Foto oder Video, das Sie ansehen wollen.

म्म थ  $\sim$ Tamaño de vídeo HD أكا Resolución Imp fecha DST Single Shot OFF Bucle de grabaciónOFF **Burst Photo** OFF Exposición 靨 Modo operativo OFF Continuous Lapse OFF **DIG** volver **Bill**ntro **Did** volver **Bill**ntro 出版 프 작 Sonidos... Idioma  $SD<sub>2</sub>$ 蓝 Formatear... Frecuencia Ahorro energía Restabl. todo... 1min **Panel Protect** versión 3rib Fecha/Hora... **B3** Intro **DO** volver **EM** volver **K3** Intro

4)Einstellungen

Im Modus der Einstellungen stehen, so wie oben gezeigt, vier Seiten zur Verfügung, auf denen Sie die Einstellungen nach Ihren Wünschen ändern können, indem Sie die Daten verändern.

### **6. Verbindung mit dem Computer herstellen**

Die Kamera verfügt über eine Plug and Play-Funktion. Verbinden Sie das Gerät mithilfe des USB-Kabels mit dem Computer. Öffnen Sie die Einheit, die als Laufwerk "DR\_DRIVE" erscheint. In diesem befindet sich der Ordner DCIM. In diesem finden Sie den Inhalt der Micro-SD-Karte.

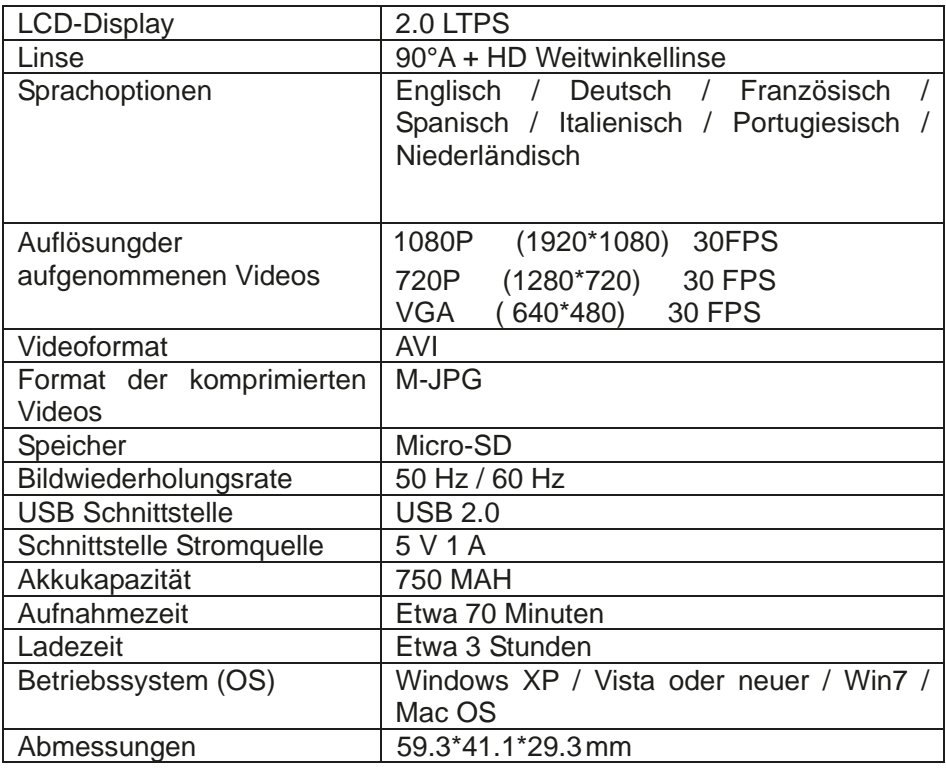

Hinweis: Die technischen Daten können aufgrund von Neuerungen und Updates Änderungen unterliegen. Bitte sehen Sie das tatsächliche Produkt als Standard an.

#### **Garantiepolitik**

Für dieses Produkt gilt eine Garantie von 2 Jahren ab Kaufdatum. Wenn Sie ein Problem haben, das nicht gelöst werden kann, müssen Sie auf das Internet www.prixton.com zugreifen und auf die Kontaktoption klicken, um uns lhr Unterstützungsformular zu senden. Die elektrischen und technischen Eigenschaften, die hier genannt wurden, entsprechen typischen Geräten und können ohne Vorankündigung geändert werden, um ein besseres Gerät anzubieten.

#### **Vereinfachte EU-einverständniserklärung**

La Trastienda Digital SL als Inhaber der Handelsmarke Prixton, mit dem Standort Avenida Cervantes 49, módulo 25, Basauri 48970, Bizkaia, erklärt hiermit, dass das im Folgenden detaillierte radioelektrische Gerät:

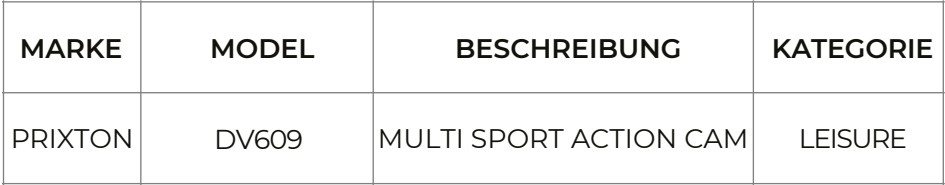

der EU-Richtlinie 2014/53/UE des Europaparlaments und –rats vom 16. April 2014 entspricht.

Der komplette Text der EU-Einverständniserklärung kann unter dem folgenden Link abgerufen werden:

www.prixton.com

LA TRASTIENDA DIGITAL

#### Notificação:

Os dispositivos de captura de vídeo de alta definição e elevada velocidade de fotogramas necessitam de cartões de memória de alta velocidade. Dependendo das suas definições, recomenda-se que seja utilizado um cartão SD de CLASSE 10 de 4 GB (ou mais) para evitar complicações de leitura/escrita, que surgem como mensagem de erro no ecrã durante a utilização. Se não tiver a certeza, experimente qualquer cartão de classe inferior (em termos de velocidade de leitura/escrita) no dispositivo antes da utilizacão.

#### **Funcões**

Este manual do utilizador contém as informações mais atualizadas que tínhamos disponíveis quando este manual do utilizador foi criado. As capturas de ecrã e as ilustrações são utilizadas neste manual do utilizador com o objetivo de fornecer detalhes sobre esta câmara digital de forma mais específica e direta. Poderá haver diferencas entre estas capturas de ecrã e ilustrações e a câmara digital que está, de facto, disponível para si devido a diferenças em termos de desenvolvimento tecnológico e lote de produção; nesse caso, as funções reais desta câmara de vídeo serão as funções padrão.

#### Precauções

Leja as precauções atentamente antes de utilizar esta câmara de vídeo para que saiba como utilizá-la de forma correta e segura, para otimizar o seu desempenho e para prolongar a sua vida útil

- ◆ Não exponha a câmara de vídeo à luz solar direta nem aponte a lente da câmara em direção à luz solar. Se o fizer, poderá danificar o sensor de imagem da câmara de vídeo.
- ◆ Cuide bem da câmara de vídeo e não deixe que a áqua entre na mesma quando é utilizada na praia ou água, porque a água, partículas de areia, sujidade ou os componentes que contêm sal podem danificar a câmara de vídeo.
- Proteja a câmara de vídeo contra sujidade e materiais químicos. Armazene-a num local fresco, seco e com ventilação adequada. Não armazene a câmara de vídeo num local de elevada temperatura, humidade ou com muita sujidade.
- Verifique se a câmara de vídeo opera normalmente antes de utilizá-la.
- Se verificar a existência de sujidade ou manchas acumuladas na câmara de vídeo ou na respetiva lente, utilize um pano macio, limpo e seco para limpar suavemente. Se a câmara de vídeo ou a respetiva lente apresentar manchas de partículas de areia, remova-as

### Imagem do produto

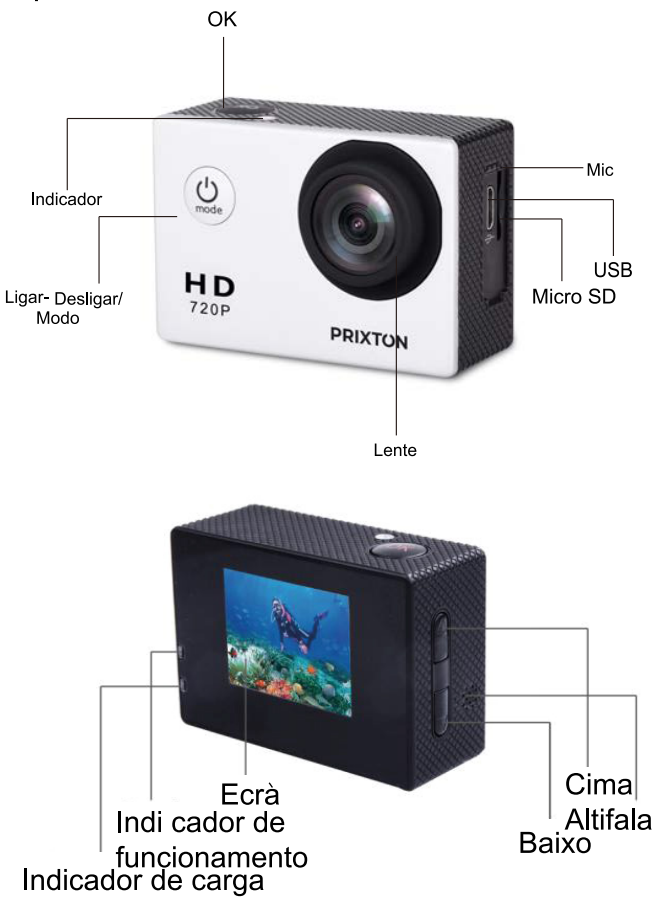

## Imagem da protecáo à prova de àgua

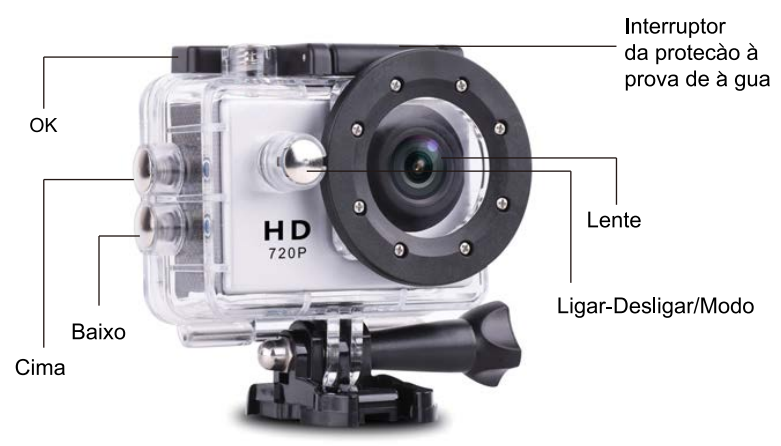

# **1. Introdução do cartão Micro SD**

Nota: Escolha um cartão Micro SD de marca e formate-o no computador antes de utilizá-lo. Os cartões de marcas não recomendadas não asseguram um funcionamento adequado.

# **2. Instalação e remoção das pilhas**

Pressione a tampa do compartimento da bateria para abri-la.

Instale corretamente a bateria na câmara, conforme indicado pelos símbolos +/- e pela direção das setas assinaladas na bateria até ficar instalada.

Indicador de bateria: Consulte a imagem.

Remover a bateria: Abra a tampa do compartimento da bateria para remover a última.

# **3.Carregamento**

É possível efetuar o carregamento ao ligar a unidade ao computador ou ao adaptador de energia.

Carregue a câmara no veículo ao ligá-la ao carregador do veículo.

# **4.Ativação/desativação da câmara**

Mantenha premido o botão de energia durante 3 a 5 segundos para ativar/desativar. Ative e desative a câmara ao ativar e desativar o ecrã de exibição.

# **5.Alternância do modo**

Alterne entre gravação de vídeo/fotografia/reprodução/menu ao premir o botão "Ligar/Desligar".

1)Modo de vídeo:

36

Modo de gravação, prima ok para começar a gravar o vídeo e prima ok novamente para interromper o vídeo.

Em gravação de vídeo normal, a duração máxima de gravação é de 29 minutos para cada sequência de vídeo.

2)Modo de fotografia

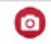

Prima o botão do modo para alterar para o modo de fotografia, prima ok para fotografar.

3)Modo de reprodução

Prima o botão do modo para aceder ao ecrã de reprodução e escolha o vídeo ou fotografia a reproduzir.

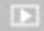

4)Definições

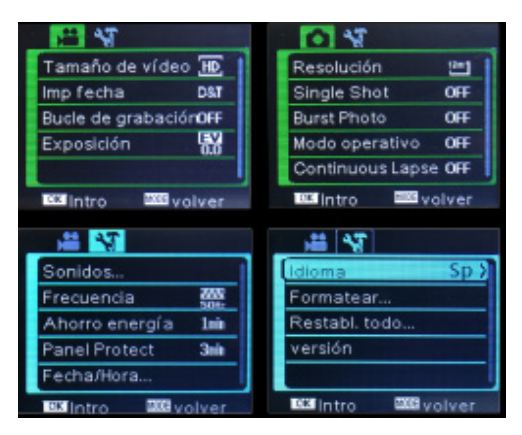

Existem quatro páginas disponíveis no modo de Definições, conforme apresentado anteriormente. É possível personalizar estas definições de acordo com as suas preferências ao alterar os dados.

# **6. Ligação ao computador**

A câmara é fornecida com uma ficha e uma função de reprodução. Ligue o dispositivo ao computador com o cabo USB. Abra a unidade e é apresentada a Unidade de disco "DR\_DISK". Abra o ficheiro aqui, existe uma pasta denominada DCIM. Aqui é possível visualizar o conteúdo do cartão Micro SD.

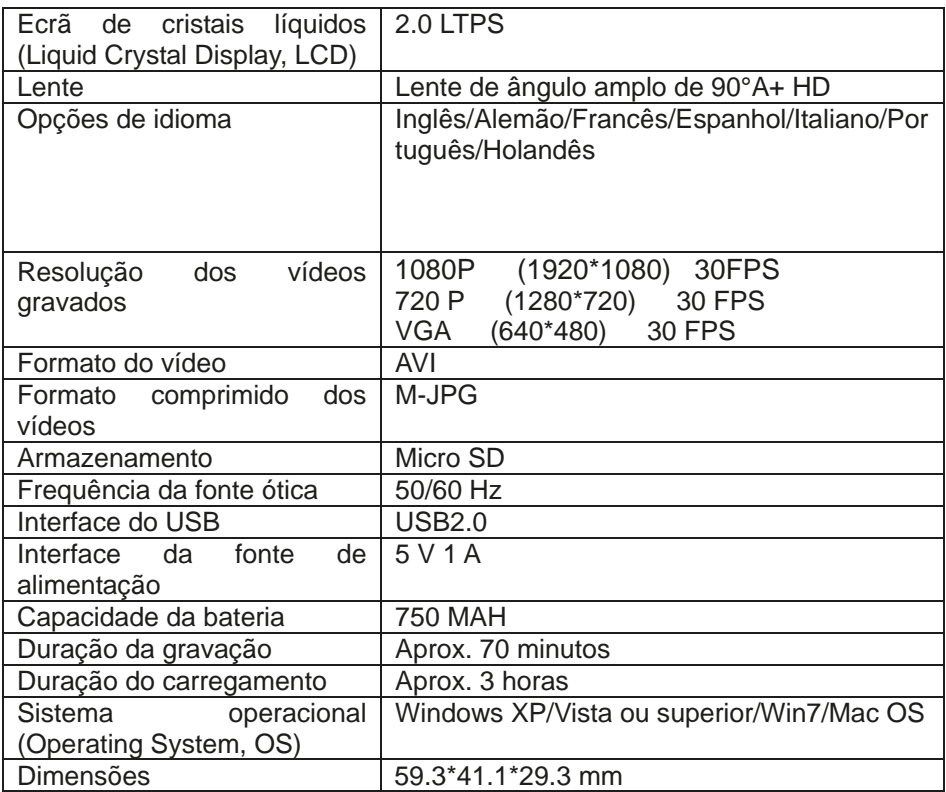

Nota: As especificações podem estar sujeitas a alterações devido às melhorias ou à atualização. Considere o produto atual como uma versão padrão.

#### **Política de garantia**

Em cumprimento do estabelecido no Decreto-Lei n.º 84/2021 https://dre.pt/dre/detalhe/decreto-lei/84-2021-172938301, colocamos à disposição dos interessados toda a informação necessária para poder exercer todos os direitos de desistir de acordo com as normas contidas nesta lei, dando por cumpridos os requisitos que a lei exige ao vendedor no contrato de venda. As características técnicas e eléctricas que aqui se indicam podem ser válidas para outras unidades semelhantes às nossas e poderão ser trocadas sem aviso prévio com o objetivo de oferecer um equipamento melhor.

#### **Declaração De Conformidade Simplificada**

Pela presente, a La Trastienda Digital SL, na qualidade de proprietária da marca comercial Prixton, com sede no Avenida Cervantes 49, módulo 25, Basauri 48970, Bizkaia, declara que o tipo de equipamento radioelétrico que de seguida se expõe:

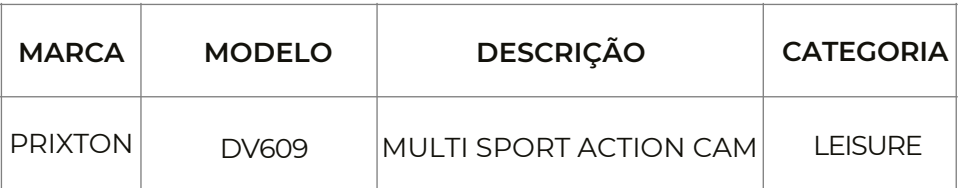

Está em conformidade com a Diretiva 2014/53/UE do Parlamento Europeu e do Conselho de 16 de abril de 2014.

O texto completo da declaração UE de conformidade pode ser consultado no seguinte endereço Web: www.prixton.com LA TRASTIENDA DIGITAL

### Kennisgeving:

 $NI$ 

High-definition video-opnameapparatuur met hoge beeldfrequentie vormt een zware belasting voor geheugenkaarten. Afhankelijk van uw instellingen wordt aanbevolen om een 4GB (of hogere) CLASS 10 SD kaart te gebruiken om zodoende lees- en/of schriiffouten te voorkomen die tijdens het gebruik op uw scherm als foutmeldingen verschijnen. Indien u niet zeker bent, raden wij u aan. indien u toch een kaart van een lagere klasse (lees- en schrijfsnelheid) wilt gebruiken, deze voor gebruik te testen.

#### **Functies**

Deze gebruikershandleiding verwijst naar de laatst verkregen informatie ten tijde van het verschijnen van deze handleiding. De schermweergave en afbeeldingen in deze gebruikserhandleiding zijn bedoeld als een meer specifieke en heldere verduidelijking van de aspecten van deze digitale camera. Het is mogelijk dat deze schermen en afbeeldingen enigszins afwijken van de daadwerkelijk beschikbare digitale camera. als aevola van technologische en/of productieverschillen. Uiteraard beschikt deze videocamera over de meest actuele functies

#### Waarschuwingen

Gelieve deze waarschuwingen aandachtig te lezen voor gebruik om de juiste en veilige werking, de optimale prestaties en een langere levensduur te garanderen.

- Plaats deze videocamera niet in direct zonlicht, of richt de lens niet op het zonlicht. Dit kan de beeldsensor van de videocamera beschadigen.
- Behandel de videocamera met zorg, voorkom dat er water of zand in de videocamera komt tijdens het gebruik op het strand of bij het water. Water, zand, stof en zoutbevattende componenten kunnen de videocamera beschadigen.
- Houd de videocamera uit de buurt van stof en chemisch materiaal. Plaats de camera in een koele, droge en goed geventileerde ruimte. Plaats de videocamera niet in eenwarme, vochtige of stoffige ruimte.
- Controleer voor gebruik of de videocamera goed werkt.
- Gebruik een zachte, schone en droge doek om opgehoopt stof of vuil op de videocamera of lens te verwijderen. Blaas zand op de videocamera voorzichtig weg. Gebruik geen doeken. Dit kan krassen veroorzaken op de camera of de lens.
- Indien noodzakelijk reinigt u de camera door eerst het vuil of het stof voorzichtig weg te blazen, en daarna de camera te reinigen met een zachte doek of tissue dat speciaal is ontworpen voor optische apparatuur. U kunt eventueel gebruikmaken van een speciaal reinigingsmiddel voorvideocamera's. Gebruik in geen geval een organisch oplosmiddel voor het reinigen van de videocamera.
- Raak het oppervlak van de lens niet aan.
- Indien u de geheugenkaart in de camera voor de eerste keer gebruikt, verzoeken wij u een back-up te maken van de data.
- De extern geplaatste geheugenkaarten bestaan uit precieze elektronische componenten. De data kunnen verloren gaan of worden beschadigd onder de volgende omstandigheden:
	- $1<sub>1</sub>$ Onjuist gebruik van de geheugenkaart.
	- $2.$ Een gebogen, gevallen of gekraste geheugenkaart.
	- 3 De geheugenkaart werd blootgesteld aan een hoge temperatuur, een vochtige omgeving of direct zonlicht.
	- De geheugenkaart bevindt zich in de buurt van elektrostatische  $\overline{4}$ of elektromagnetische velden.
	- 5. De geheugenkaart werd verwijderd of de elektrische voeding werd onderbroken terwijl de geheugenkaart op de videocamera of computer aangesloten was (bv. tijdens het lezen, schrijven of formatteren).
	- 6. U heeft het metalen contactoppervlak van de geheugenkaart aangeraakt met uw vingers of met een metalen voorwerp.

Afbeelding van product

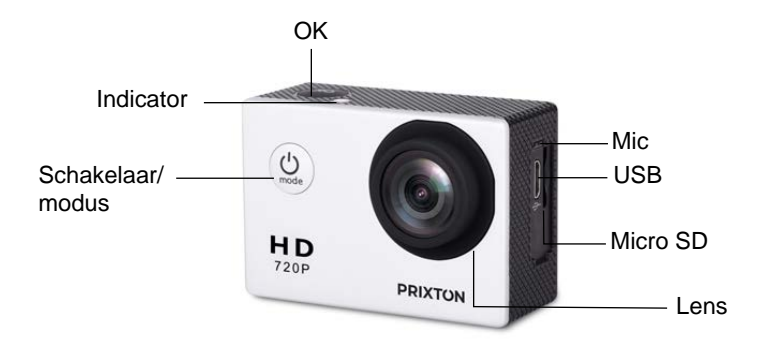

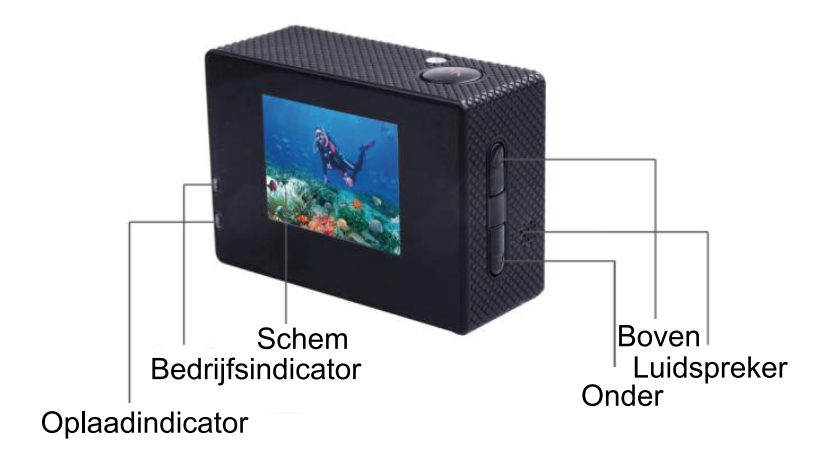

Afbeelding van waterdichte behuizing

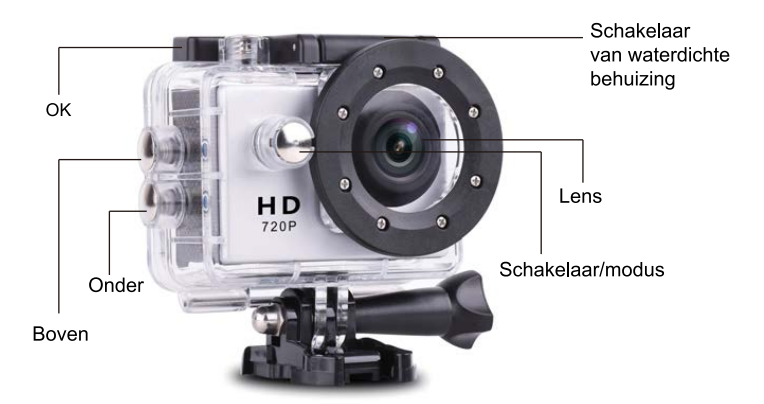

1. De Micro SD geheugenkaart plaatsen

Opmerking: Gebruik bij voorkeur Micro SD merkkaarten en formatteer deze voor gebruik op de computer. Merkloze kaarten geven geen garantie op een goede werking.

- 2. De ba tterijen plaatsen en verwijderen
	- A Druk op het batterijklepje om het te openen.
	- B Volg de "+/-"-symbolen en de pijlen op de batterij om deze correct te plaatsen.
	- C Batterii-indicator: Zie afbeelding.
	- D Verwijder de batterij: Open het klepje om de batterijen te verwijderen.
- 3. Opladen
	- A U kunt het apparaat opladen door het aan te sluiten op de computer of een voedingsadapter.
	- B U kunt de camera opladen in de auto door deze aan te sluiten op de auto-oplader.
- 4. De camera aan en uitzetten
	- A Druk op de aan-uitknop en houd deze 3 tot 5 seconden ingedrukt om de camera aan of uit te zetten.
	- B U kunt de camera aan- of uitzetten door het scherm aan of uit te zetten.

5. De modus omschakelen

de aan-uitknop de verschillende modi activeren: Druk op om te Video/Foto/Afspelen/Menu

1) Videomodus:

**Contact** Activeer de opnamemodus en druk op 'Ok' om de video-opname te starten. Druk nogmaals op 'Ok' om de video-opname te stoppen.

De maximale opnametijd van de video's bedraagt 29 minuten per videofragment. 2)Fotomodus

Druk op de modusknop om de modus te wijzigen naar Fotomodus druk op 'Ok' om een foto te maken.

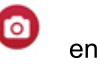

3) Afspeel modus

Druk op de modusknop om naar het afspeelscherm te gaan en selecteer de video of foto die u wilt bekijken.  $\Box$ 

4)Instellingen

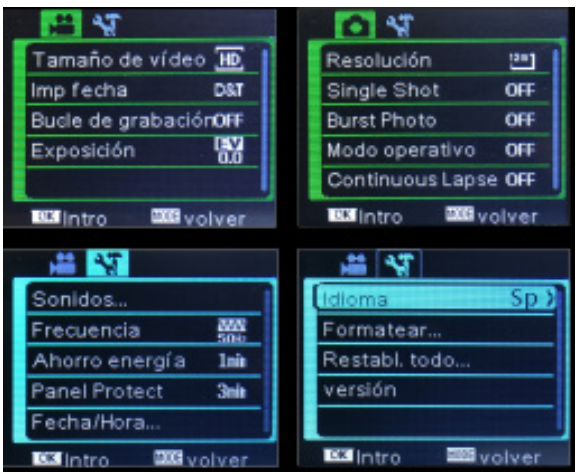

Zoals hierboven afgebeeld zijn er vier verschillende instellingenpagina's beschikbaar, waarin u uw instellingen kunt aanpassen.

# **6. Op een computer aansluiten**

De camera is voorzien van een Plug&Play-functie. Gebruik een USB-kabel om het apparaat aan te sluiten op de computer. Open de schijfeenheid "DR\_DISK" die op het scherm verschijnt en klik op het bestand DCIM. Deze folder bevat de bestanden van uw Micro SD kaart.

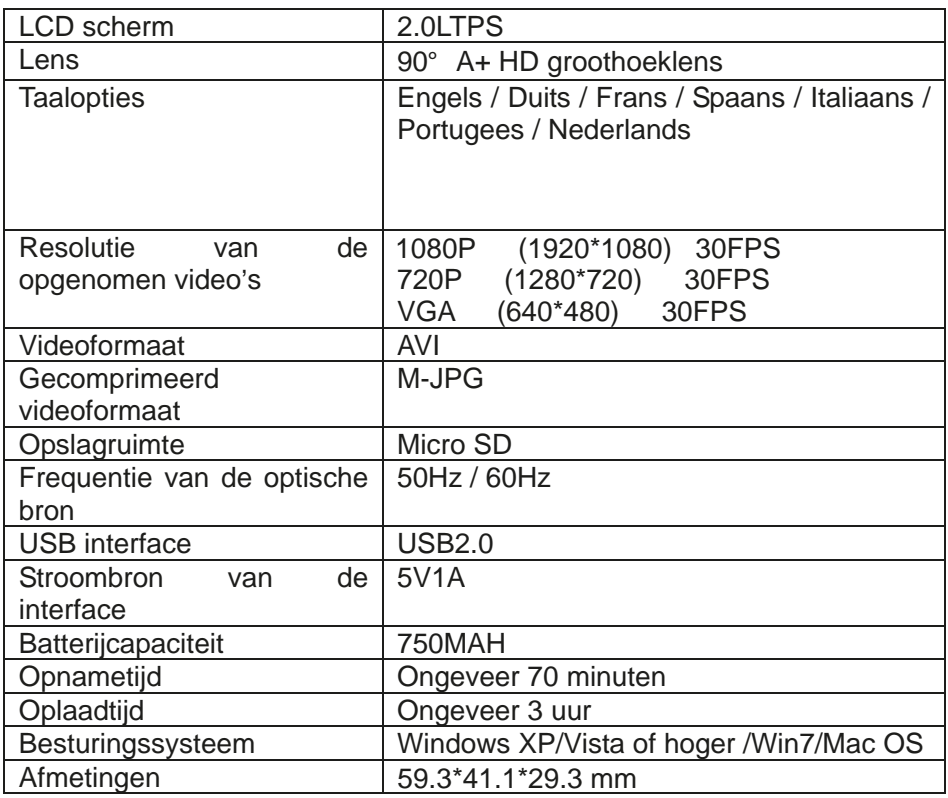

Let op: De specificaties zijn onderhevig aan veranderingen ten gevolge van updates en upgrades van het apparaat. De functies van het gekochte apparaat zijn dan de standaard.

#### **Garantie beleid**

Dit product heeft een garantie van 2 jaar vanaf de datum van aankoop. Als u een probleem hebt dat u niet kunt oplossen, moet u naar www.prixton.com gaan en op de contactoptie klikken om ons uw assistentieformulier toe te sturen.

Deze technische en elektrische specificaties kunnen te allen tijde en zonder voorafgaande kennisgeving worden gewijzigd om het apparaat nog te verbeteren.

#### **Vereenvoudigde EU-conformiteitsverklaring**

Hierbij verklaart La Trastienda Digital SL, als eigenaar van het handelsmerk Prixton, en gevestigd in het Avenida Cervantes 49, módulo 25, Basauri 48970, Bizkaia, dat de radioapparatuur die hierna wordt beschreven:

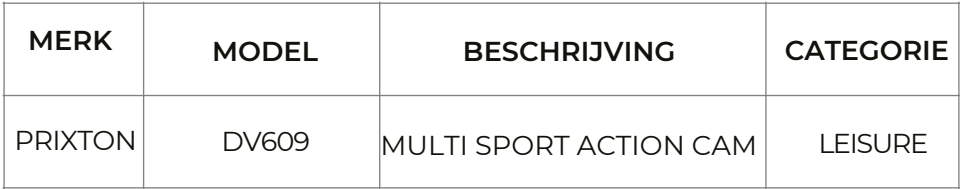

Strookt met Richtlijn 2014/53/EU van het Europees Parlement en de Raad van 16 april 2014.

De volledige tekst van de EU-conformiteitsverklaring is te vinden op de volgende internetsite: www.prixton.com

LA TRASTIENDA DIGITAL

# **PRIXTON**

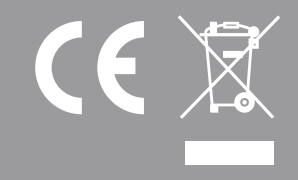